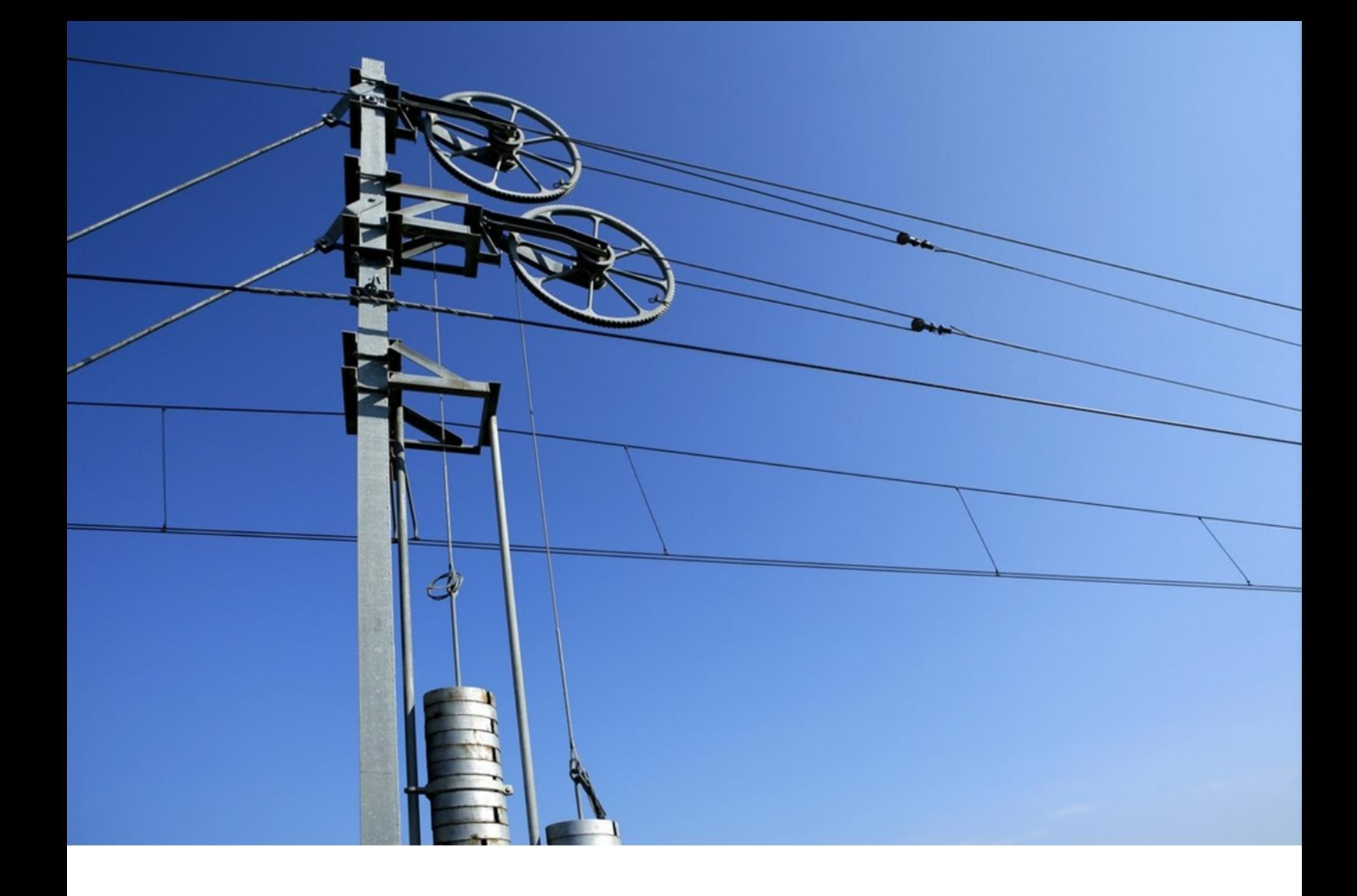

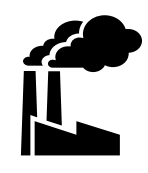

### **20101**

**Benutzerhandbuch**

# $\frac{1}{\sqrt{2}}$

### Fahrplan

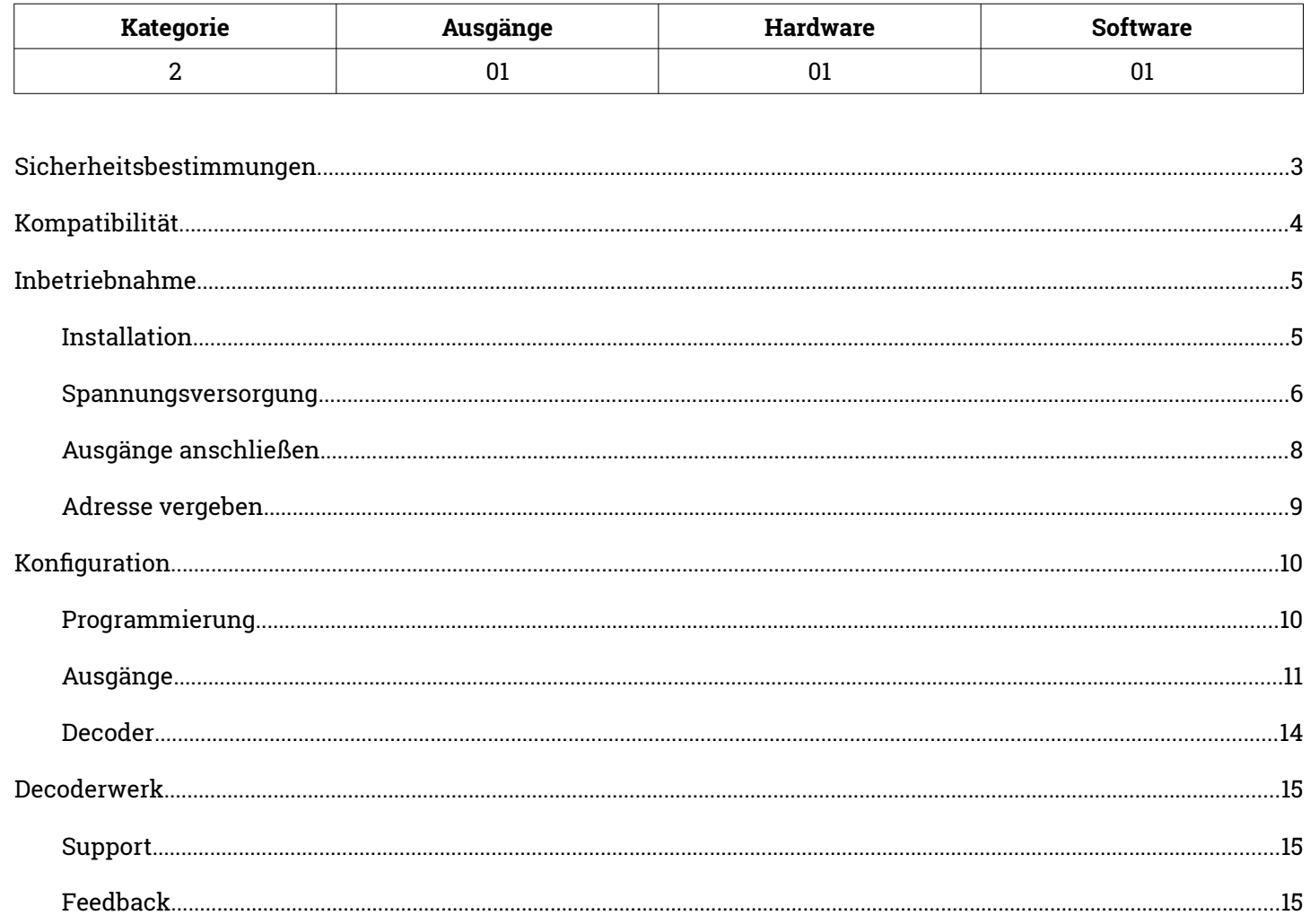

#### **Stand 03/2024**

Technische Änderungen und Irrtümer vorbehalten © 2024 micron-dynamics - Alle Rechte vorbehalten

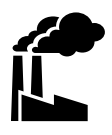

### <span id="page-2-0"></span>**Bestimmungsgemäßer Gebrauch**

- Das Produkt ist ausschließlich zur Steuerung von Weichen einer Modelleisenbahn mit Magnetantrieben bestimmt.
- Das Produkt darf nur in Innenräumen und im Trockenen verwendet werden.
- Das Produkt darf nur mit in diesem Handbuch angegebenen Komponenten betrieben werden.
- Alle Installations- und Anschlussarbeiten dürfen nur mit deaktivierter Betriebsspannung durchgeführt werden.
- Das Produkt darf nur mit abgesicherten d.h. gegen Überlast und Kurzschluss gesicherten Stromquellen betrieben werden.
- Der Betrieb darf nicht unbeaufsichtigt erfolgen.
- Das Produkt ist kein Spielzeug und nicht für Kinder unter 14 Jahren geeignet.

### **Schutz vor Stromschlägen**

- Feuchtigkeit z.B. durch erhöhte Luftfeuchtigkeit oder Kondenswasser können zu gefährlichen Stromflüssen durch den Körper und zu Verletzungen führen.
- Betreiben Sie das Produkt nur in Innenräumen und im Trockenen.
- Vermeiden Sie jeden Kontakt des Produktes mit Feuchtigkeit, Nässe oder Spritzwasser.
- Berühren Sie das Produkt nur wenn die Stromquelle abgeschaltet ist.
- Verwenden Sie ausschließlich Spannungsquellen mit Kleinspannungen unter 24 Volt.

### **Schutz vor Brand**

- In Folge eines Kurzschlusses kann es durch Überströme zur übermäßigen Erhitzung von Leiterbahnen, Bauteilen oder Kabeln und damit ggf. auch zu Bränden kommen.
- Das Produkt selbst ist grundsätzlich durch entsprechende Sicherungen gegen Überströme gesichert.
- Verwenden Sie ausschließlich geprüfte und zugelassene Netzteile mit Schutz gegen Überlastung und Kurzschluss.
- Die angegebenen zulässigen Maximallasten dürfen nicht überschritten werden.
- Verwenden Sie ausschließlich Kabel mit den Lasten entsprechenden ausreichenden Querschnitten.
- Schützen Sie das Produkt vor der Berührung durch leitende Materialien.

### **Gefahr durch Umwelteinflüsse**

 Vermeiden Sie thermische und mechanische Belastungen z.B. durch Hitze, Kälte, Vibrationen, Zug und Druck.

### **Schutz vor elektrostatischen Entladungen**

- Das Produkt beinhaltet Bauteile, die durch elektrostatische Entladungen zerstört werden können.
- Berühren Sie das Produkt nur, wenn Sie Schutzmaßnahmen gegen elektrostatische Entladungen, z.B. durch Tragen eines ESD-Schutzbandes, getroffen haben.
- Vermeiden Sie direkte Berührungen der elektronischen Bauteile auf der Platine.

<span id="page-3-0"></span>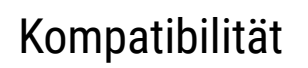

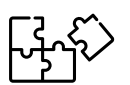

### **Entkupplungsgleise**

Der Decoder kann u.a. an die folgenden Entkupplungsgleise angeschlossen werden. Roco geoLine Entkupplungsgleis 61118

### <span id="page-4-1"></span>Inbetriebnahme **Installation**

<span id="page-4-0"></span>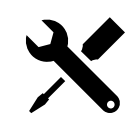

- Der Decoder ist zur Befestigung in ein Roco geoLine Entkupplungsgleis
- Drücke den Decoder vorsichtig auf die hierfür vorgesehenen Montagestifte im Innenbett des Gleises.
- Die mit Bauteilen bestückte Seite zeigt dabei immer Richtung Gleis.
- Der Untergrund des Montageortes und andere den Decoder berührenden Materialien sollten aus nicht leitendem Material bestehen.

#### **Abmessungen**

- Breite 22mm
- Tiefe 49mm
- Höhe ca. 25mm mit Stiften

### **Anschlüsse**

- Kabel mit Stecksystem für geoLine
- Rastermaß 3.5mm

#### **Einsatzbereich**

- Die Decoder sind für einen Lager- und Dauerbetriebstemperaturbereich von 0-50° Celsius ausgelegt.
- Starke Temperaturschwankungen sind zu vermeiden.

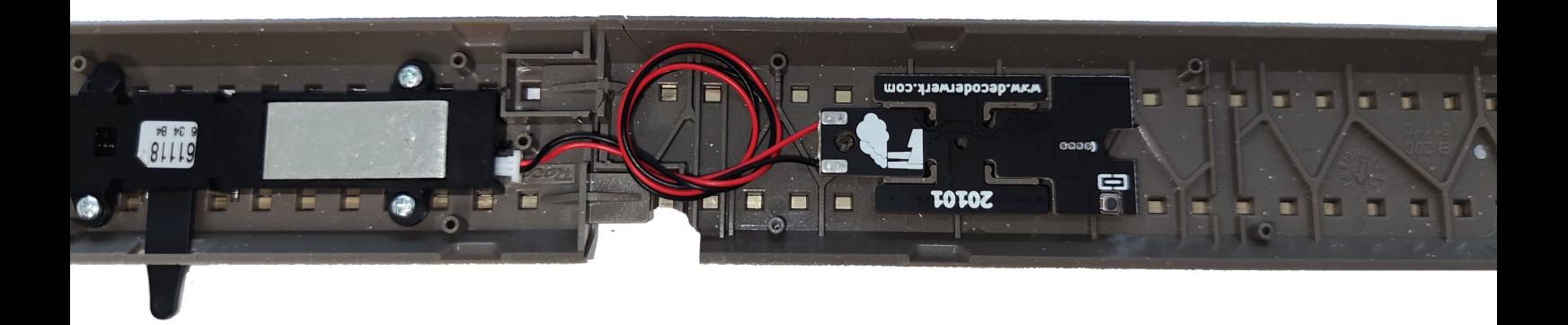

### <span id="page-5-0"></span>Inbetriebnahme **Spannungsversorgung**

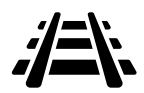

- Der Decoder wird zur Spannungsversorgung direkt an das Gleissignal angeschlossen.
- Beim Anschluss der Spannungsquelle muss die Polarität des Anschlusses nicht berücksichtigt werden.
- Es kann keine gesonderte Spannungsversorgung angeschlossen werden.

#### **Spannungsbereich**

- 9-24V
- Die Spannung am Ausgang des Decoders ist direkt abhängig von der Versorgungsspannung und kann damit über die Auswahl der Spannungsquelle gesteuert werden.

#### **Protokolle**

- DCC
- Märklin Motorola

### **Strombedarf**

- Ruhestrom unter 5mA
- Der Strombedarf des Ausganges hängt vom angeschlossenen Artikel ab.

### Inbetriebnahme **Spannungsversorgung**

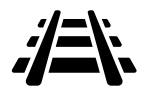

### **Roco geoLine**

 Der Decoder ist bei Auslieferung mit Federstiften passend für das Roco geoLine Gleissystem ausgestattet um darüber mit Strom versorgt zu werden

### <span id="page-7-0"></span>Inbetriebnahme **Ausgänge anschließen**

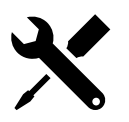

### **Entkupplungsgleise anschließen**

 Der Decoder verfügt über einen Ausgang mit 2 Anschlüssen mit passendem Kabel und kann einfach eingesteckt werden in den Antrieb.

#### **Leistung**

- 9-24V Gleichspannung
- 2A Strom

### **Lass Dir Zeit**

Das Entkupplungsgleis bleibt solange aktiviert, wie die Taste an der Zentrale betätigt wird.

### **Andere Verbraucher anschließen**

- An den Ausgängen können alternativ auch andere Verbraucher angeschlossen und geschaltet werden.
- Hierzu muss das Versorgungskabel des Verbrauchers an die beiden Lötanschlüsse angelötet werden.
- Beim Anschluss des Verbrauchers muss die Polarität beachtet werden.
- Soll der Verbraucher ständig geschaltet werden, so muss die Schaltzeit auf Dauerbetrieb geändert werden.

### <span id="page-8-0"></span>Inbetriebnahme **Adresse vergeben**

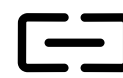

### **Automatischer Lernmodus**

- Um den automatischen Lernmodus zu starten, muss der Button gedrückt werden.
- Der Decoder wartet im Lernmodus auf den nächsten Befehl der Zentrale und ordnet die Adresse dem Ausgang zu.
- Zur Bestätigung wird zusätzlich der empfangene Befehl auch ausgeführt, d.h. der Ausgang wird geschaltet.
- Wird innerhalb von 60 Sekunden kein Befehl empfangen oder wird der Button erneut gedrückt, wird der Lernmodus beendet.

#### **Adresse**

 Dem Ausgang kann eine individuelle Adresse zugewiesen werden. Die Adresse ist frei wählbar.

#### **Beispiel**

- 1) Button am Decoder drücken.
- 2) Der Decoder wartet auf den nächsten Befehl.
- 3) An der Zentrale einen Weichenbefehl ausführen, z.B. Weiche 22 auf Grün.
- 4) Der Decoder empfängt den Befehl und ordnet dem Ausgang die Adresse 22 zu.
- 5) Der Decoder schaltet den Ausgang.
- 6) Der Decoder beendet den Lernmodus.

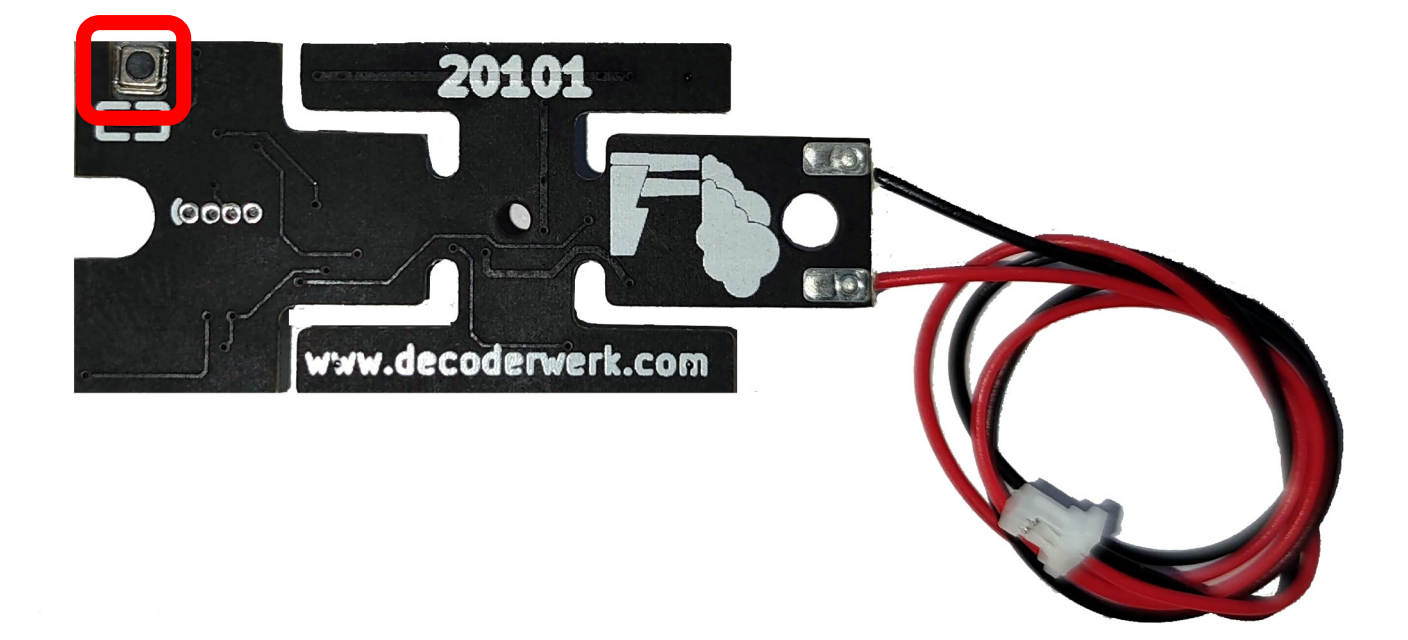

### <span id="page-9-1"></span><span id="page-9-0"></span>Konfiguration **Programmierung**

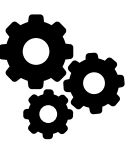

### **Programming-on-Main**

- Der Decoder kann von einer DCC Zentrale aus mittels Programming-on-Main (PoM) direkt an seinem Einsatzort konfiguriert werden.
- Dabei können alle CVs aktualisiert werden.
- Die Zentrale muss hierfür PoM für Zubehördecoder unterstützen.
- Zur Durchführung einer Programmierung im Programming-on-Main Modus ziehe bitte die Dokumentation der verwendeten Zentrale zu Rate.
- Bei einer Konfiguration mittels Programming-On-Main können CVs nur aktualisiert aber nicht gelesen werden.
- Es erfolgt keine Rückmeldung über eine Aktualisierung einer CV.
- Es empfiehlt sich daher einer Aktualisierung einer CV sofort zu Überprüfen.
- Änderungen an den CVs des Decoders werden sofort übernommen, es ist kein Neustart des Decoders notwendig.

### **Programmiergleis**

- Der Decoder kann an einem DCC Programmiergleis konfiguriert werden.
- Dabei können per Direct-Mode alle CV's gelesen und geschrieben werden.
- Zur Durchführung einer Programmierung auf dem Programmiergleis ziehe bitte die Dokumentation der verwendeten Zentrale zu Rate.
- Die möglichen Werte eines CV-Wertes werden bei einem Schreibzugriff überprüft.
- ◆ Wird versucht ein Wert in eine CV zu schreiben. der außerhalb der möglichen Werte liegt, wird der Schreibzugriff nicht ausgeführt und keine Bestätigung gesendet.
- Änderungen an den CVs des Decoders werden sofort übernommen, es ist kein Neustart des Decoders notwendig.

## Konfiguration **Ausgänge**

<span id="page-10-0"></span>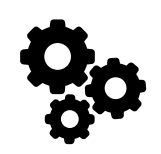

### **Ausgang 1**

Relaisausgang als Wechselschaltung

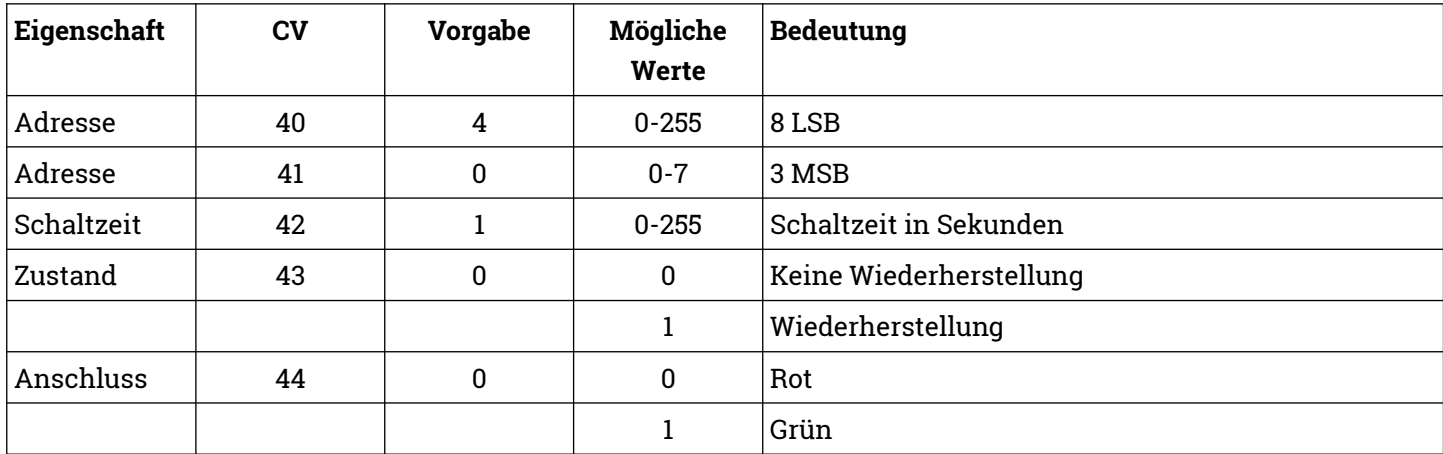

### Konfiguration **Ausgänge**

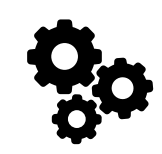

### **Schaltzeit**

- Die Schaltdauer kann individuell eingestellt werden.
- Wird die Schaltzeit auf 0 gesetzt, bleibt der gewählte Ausgang solange aktiviert, bis der andere Ausgang gewählt wird.
- Wird die Schaltzeit auf einen Wert größer als 0 gesetzt, wird der Ausgang nur für die Dauer der Schaltzeit geschaltet.

### **Beispiel Dauerbetrieb**

- Schaltzeit ist 0
- Durch den Befehl Grün an der Zentrale wird der Ausgang geschaltet.
- Der Ausgang bleibt solange geschaltet, bis an der Zentrale auf Rot geschaltet wird.

### **Beispiel Schaltimpuls**

- Schaltzeit ist 10
- Durch den Befehl Grün an der Zentrale wird der Ausgang geschaltet.
- Nach 10 Sekunden wird der Ausgang automatisch ausgeschaltet.

### **Obacht**

- Bei Dauerbetrieb der Ausgänge ist darauf zu achten, dass die maximale Belastung der Ausgänge 500mA nicht überschreiten darf.
- Die Ausgänge sind kurzzeitig für bis zu 2A ausgelegt, dies gilt jedoch nicht für den Dauerbetrieb.

### **Zustand**

 Es kann konfiguriert werden, ob der Ausgang beim Start des Decoders wiederhergestellt werden soll.

### **Anschluss**

 Hier wird der zuletzt gewählte Anschluss des Ausganges gespeichert.

### **Obacht**

 Der Decoder stellt die zuletzt gewählte Stellung nur wieder her, wenn die Schaltzeit auf 0 steht.

### Konfiguration **Ausgänge**

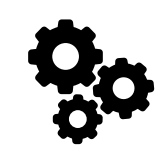

### **Adressen**

- Der Decoder folgt der Adressierung nach Ausgang.
- Dem Ausgang kann eine frei wählbare Adresse zugeordnet werden.
- Die programmierte Adresse wird von DCC und Märklin Motorola gemeinsam verwendet.

Wenn Du dem Decoder nur eine Adresse zuweisen möchtest, ist es einfacher den automatischen Lernmodus durchzuführen.

### **Berechnung der CV-Werte**

- Da in einer CV nur Werte von 0-255 abgespeichert werden können, müssen die Adressen auf zwei CV-Werte aufgeteilt werden.
- Die Adressen der Ausgänge von Zubehördecodern werden als eine 11-Bit Adresse abgespeichert, also aus einem Wert, der durch 11 Bits dargestellt werden kann.
- Ein CV-Wert besteht nur aus einem 8-Bit Wert.
- Um eine Adresse eines Ausganges eines Zubehördecoders speichern zu können, werden die ersten 8 Bit von insgesamt 11 Bit der Adresse in einem CV-Wert und die restlichen 3 Bit in einem weiteren CV-Wert gespeichert.
- Die ersten 8 Bit werden als 8 LSB bezeichnet
- Die nächsten 3 Bit werden als 3 MSB bezeichnet

### **Adressbereich**

- DCC 0-2047
- Märklin Motorola 1-320

### **Voreinstellung**

- Im Auslieferungszustand ist der Decoder mit der internen Adresse 4 programmiert.
- In einigen Zentralen ist der Decoder im Auslieferungszustand mit der Adresse 1 ansprechbar (z.B. Märklin Mobile Station 2).
- In anderen Zentralen ist der Decoder im Auslieferungszustand mit der Adresse 5 ansprechbar ist (z.B. Roco Multimaus mit Gleisbox).

#### **Ermittlung 8 LSB und 3 MSB**

3 MSB = Ausgangsadresse / 256 abgerundet 8 LSB = Ausgangsadresse - (3 MSB \* 256)

#### **Beispiel**

Ausgangsadresse 9  $3 MSB = 9 / 256$  abgerundet = 0  $8$  LSB = 9 – (0  $*$  256) = 9

#### **Beispiel**

Ausgangsadresse 934 3 MSB = 934 / 256 abgerundet = 3  $8$  LSB = 934 –  $(3 * 256) = 166$ 

#### **Beispiel**

Ausgangsadresse 270 3 MSB = 270 / 256 abgerundet = 1  $8$  LSB = 270 –  $(1 * 256) = 14$ 

### Konfiguration **Decoder**

<span id="page-13-0"></span>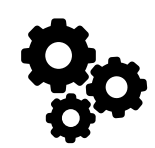

### **Werkseinstellungen**

- In CV 8 wird die NMRA Hersteller-ID abgespeichert, der Vorgabewert kann nicht geändert werden.
- Schreibzugriffe mit bestimmten Werten führen Sonderfunktionen aus.
- Beim Zurücksetzen auf Werkseinstellungen werden alle CV-Werte auf die Vorgabewerte zurückgesetzt.
- Die Änderungen werden sofort durchgeführt, es ist kein Neustart des Decoders notwendig.

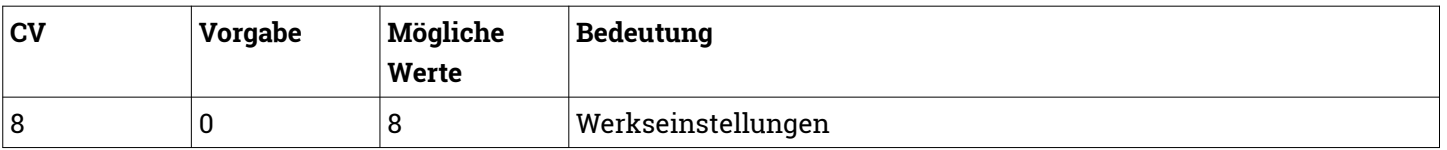

### **Fahrkarte**

Anhand dieser CV-Werte kann der Decoder identifiziert werden. Die Werte können nicht geändert werden.

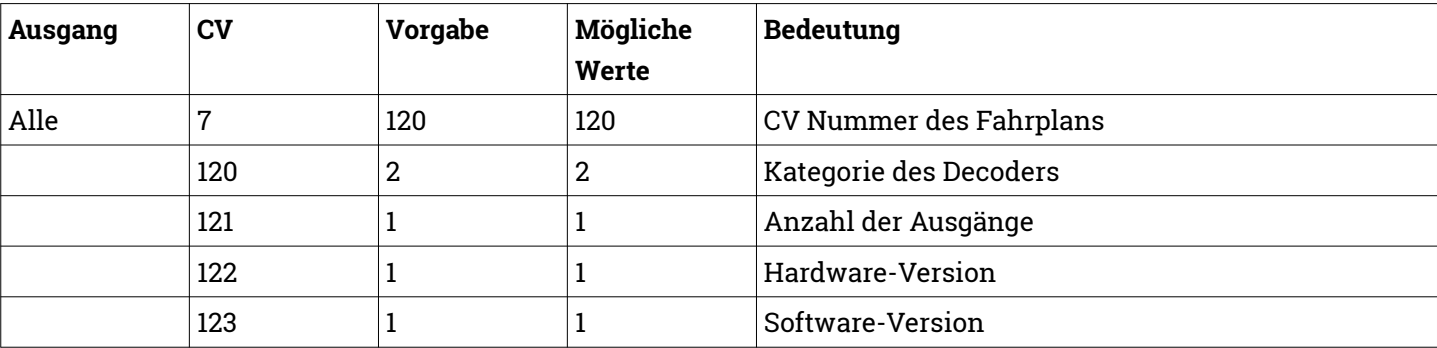

### <span id="page-14-2"></span>**Decoderwerk**

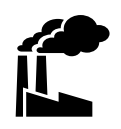

### <span id="page-14-1"></span>**Support**

Bei allen Fragen und Problemen beim Einsatz dieses Produktes steht Dir unser Support zur Verfügung.

Soweit es Deine Anfrage zulässt, sende uns bitte eine E-Mail. So können wir Deine Anfrage am Besten bearbeiten.

#### **E-Mail**

[support@decoderwerk.com](mailto:support@decoderwerk.com)

### <span id="page-14-0"></span>**Feedback**

Deine Meinung ist uns sehr wichtig. Wir freuen uns über Anregungen, Kritik oder Lob zu unseren Produkten oder zum Decoderwerk.

#### **Sende uns eine E-Mail**

[feedback@decoderwerk.com](mailto:feedback@decoderwerk.com)

#### **Nutze das Formular auf unserer Website**

<https://www.decoderwerk.com/de-de/Feedback>

### **Hersteller**

Hersteller dieses Produktes ist die Nukura GmbH, Major-Hirst-Str. 11 in 38442 Wolfsburg, Deutschland.

Weitere Informationen zum Hersteller und zu weiteren Produkten erhältst Du auf unserer Website.

[https://www.decoderwerk.com](https://www.decoderwerk.com/)

### **Entsorgung**

Dieses Produkt darf nicht über den Hausmüll entsorgt werden.

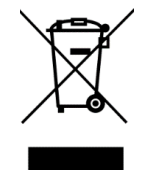

Bitte entsorge das Produkt über entsprechende Sammelstellen für elektronische Geräte.

Der Hersteller ist hierfür unter der Nummer WEEE-Reg.-Nr. DE 83739529 registriert.

### **Markennamen**

Alle genannten Markennamen und Warenzeichen sind Eigentum ihrer jeweiligen Inhaber.

Die Nennung von Markennamen und Warenzeichen hat lediglich beschreibenden Charakter.

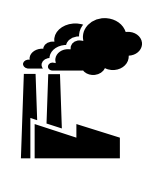

### **Das Decoderwerk** Decoder für Deine Modelleisenbahn

[https://www.decoderwerk.com](https://www.decoderwerk.com/)

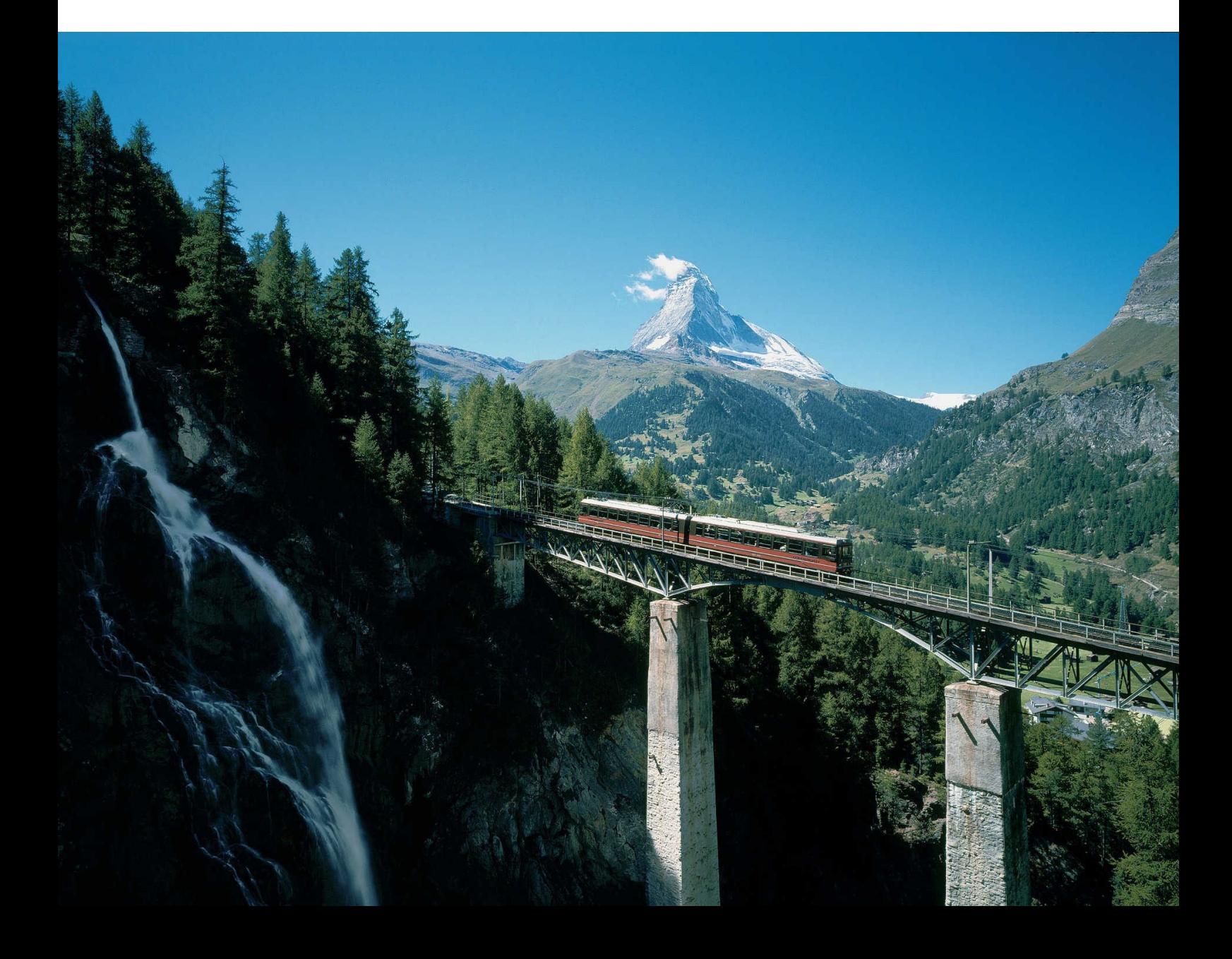